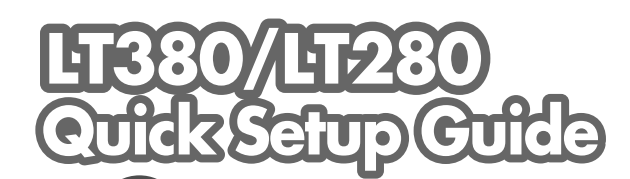

## NFC

7N8P6231 Printed in Japan Printed on recycled paper ©NEC Viewtechnology, Ltd. 2005

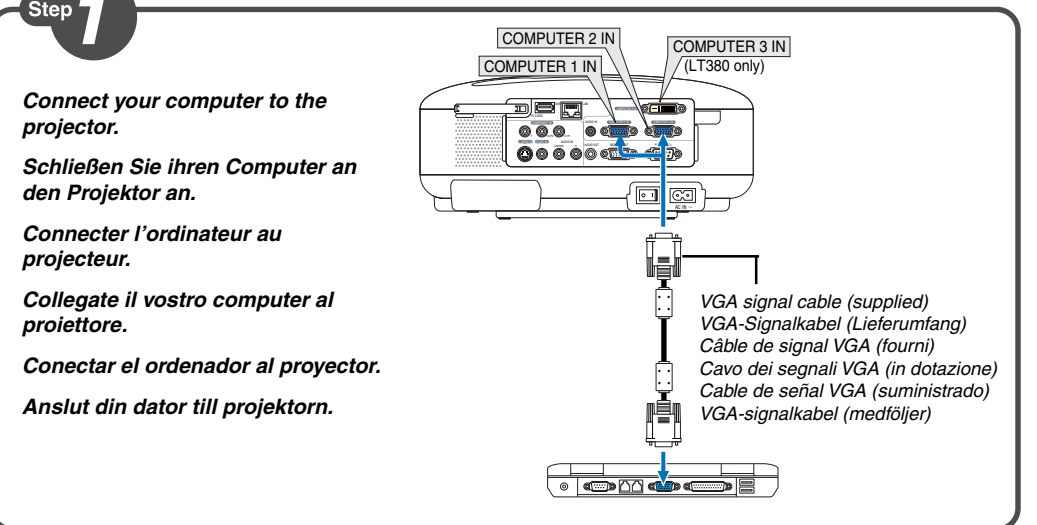

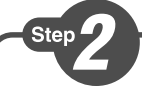

- **Connect the supplied power cable. Schließen Sie das mitgelieferte Netzkabel an. Connecter le câble d'alimentation fourni. Collegate il cavo d´alimentazione in dotazione. Conecte el cable de alimentación suministrado. Anslut den medlevererade nätkabeln. 1**
- **Turn on the main power switch. Schalten Sie den Hauptnetzschalter ein. Enfoncer l'interrupteur d'alimentation général. Accendete l'interruttore principale. Active el interruptor de alimentación principal. Slå på huvudströmbrytaren. 2**

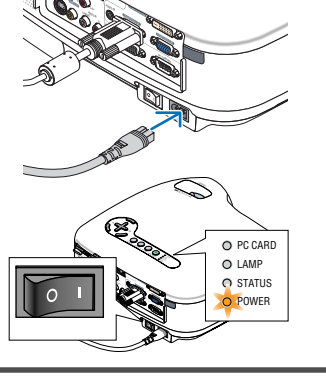

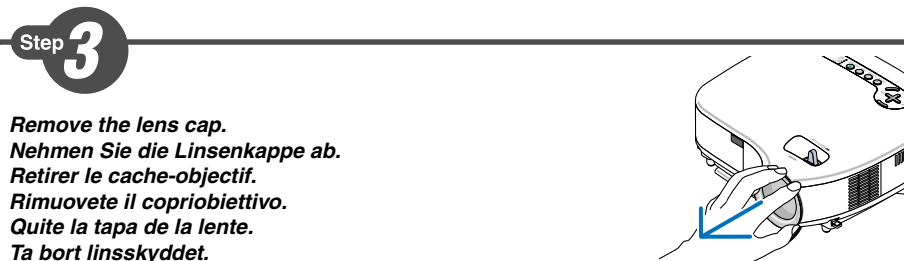

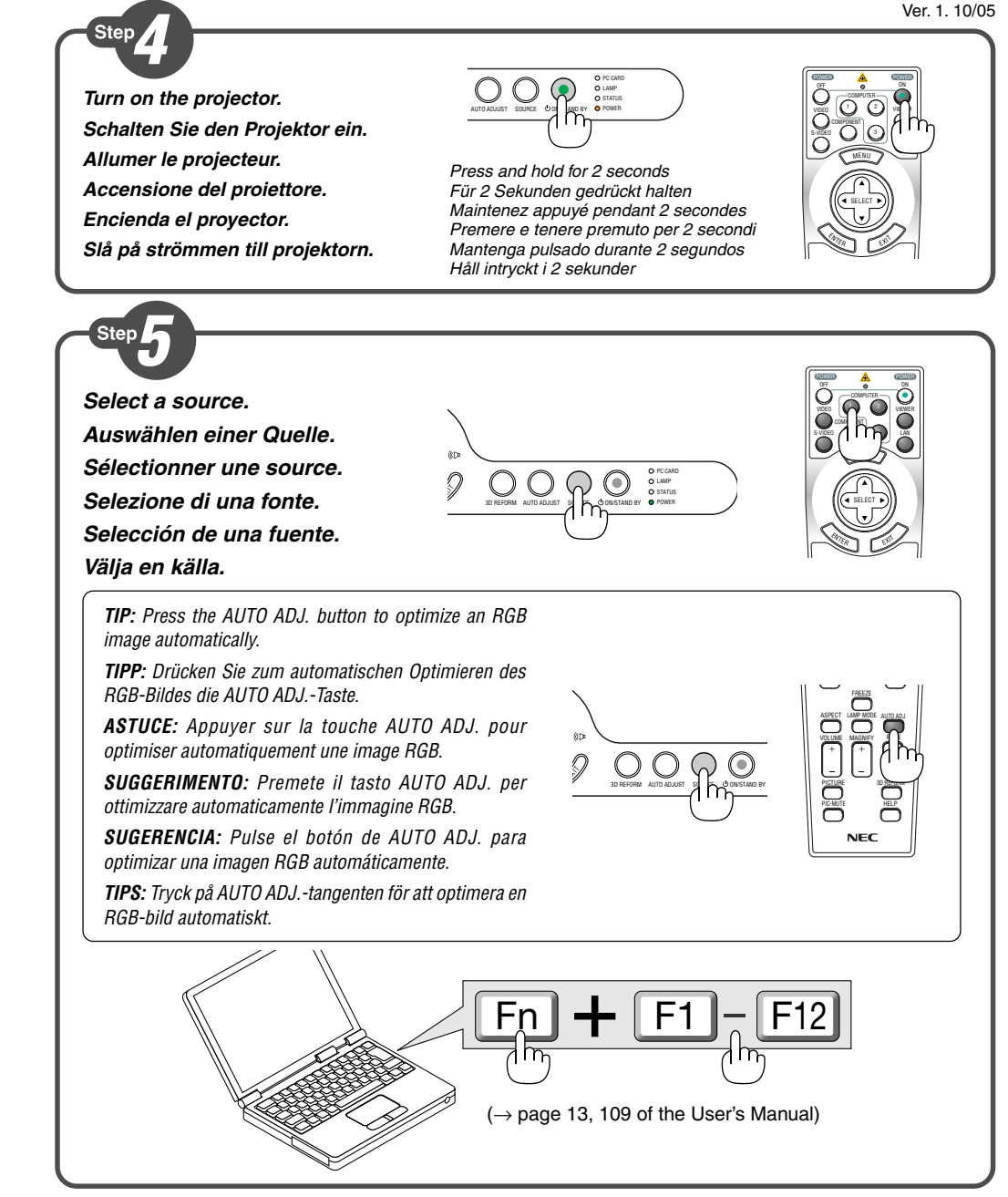

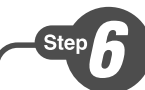

**ZOOM**

**Focus Fokus**

**Fuoco Enfoque Fokus**

**Adjust the picture size and position.**

**Einstellung der Bildgröße und Bildposition.**

**Ajuster la taille et de la position de l'image.**

**Regolate delle dimensioni e della posizione dell'immagine.**

**Ajuste del tamaño y la posición de la imagen.**

**Justera bildstorlek och position.**

**Adjust the tilt foot/Einstellung des Kippfußes/ Régler le pied de réglage de l'inclinaison/Regolate il piedino d'inclinazione/Ajuste de las patas de inclinación/Justera lutningen med foten.**  $\rightarrow$  Page 27 of the User's Manual)

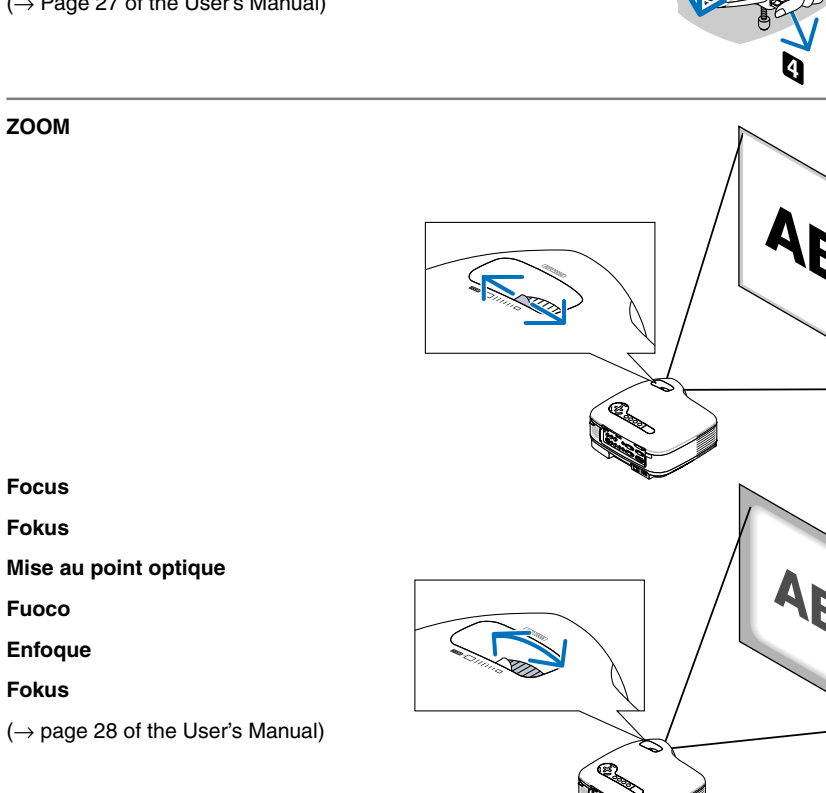

**4**

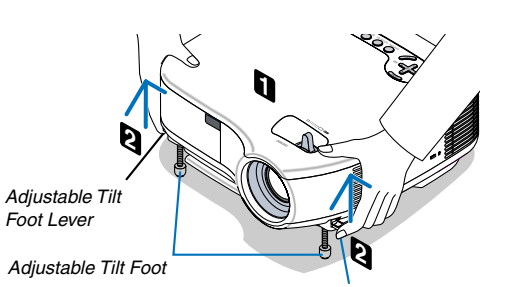

**3**

SOURC Adjustable Tilt Foot Lever

AUTO ADJUST 3D REFORM

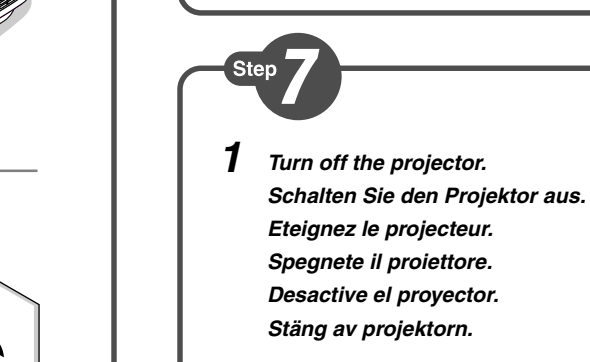

**Desactive el proyector. Stäng av projektorn.**

 $(\rightarrow)$  page 29 of the User's Manual)

**Turn off the Main Power switch. 2 Schalten Sie schlielich den Hauptnetzschalter aus.**

**Correcting Keystone Distortion [Keystone] Korrigieren der Trapezverzerrung [Trapez]**

**Correction de la déformation trapézïodale [Keystone] Correzione della deformazione trapezoidale [Chiave] Corrección de la distorsión trapezoidal [Keystone] Korrigera den keystonedistorsionen [Keystone]**

 $\Rightarrow$ 

**Éteignez le commutateur d'alimentation principale.**

**Spegnete l'interruttore dell'alimentazione principale.**

**Desactive el interruptor de alimentación principal.**

**Stäng slutligen av med huvudströmbrytaren.**

**Unplug the power cable. Trennen Sie das Netzkabel ab. Déconnectez le câble d'alimentation. Scollegate il cavo di alimentazione. Desenchufe el cable de alimentación. Dra ut nätkabeln.**  $(\rightarrow)$  page 33 of the user's manual)

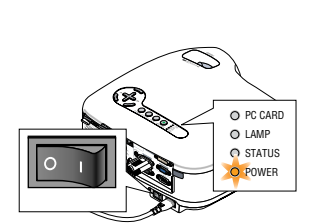

ON MAIN BY O POWER PC CARD LAMP STATUS

 $\left\langle \right\rangle$ 

ORM AUTO ADJUST SOURCE

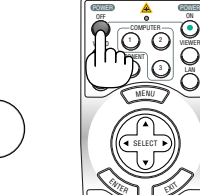

LAN

ON